# **Remove certified results prepared for removal**

### **Remove certified results**

**i**

- It's only the examiner who certifies results on the course who can remove a certified result
- A certification is an official decision and there are special regulations on how you may change a certified result. Check with your university if you are unsure.
- Any results annotations will be removed when you remove the result. If you want to save the results annotations to use them again: write down the results annotations somewhere else, before removing the result.
- If a course result has been reported already, you need to remove this before removing the result on a module.
- If a student has received a failed result previously but should receive a passing grade now, do not remove the failing grade. The new, passing, result is to be reported as usual with a new examination date.

### **Change results**

[It is possible to change a result without removing the faulty result first. See](https://ladok.se/utbildning/utbildningsmaterial/resultat/administrera-resultatrapportering) instructions at ladok.se.

A user can prepare certified results to be removed. This makes it easier for you to find the results and to remove several results at once.

You will get an e-mail when someone has prepared results to be removed by you.

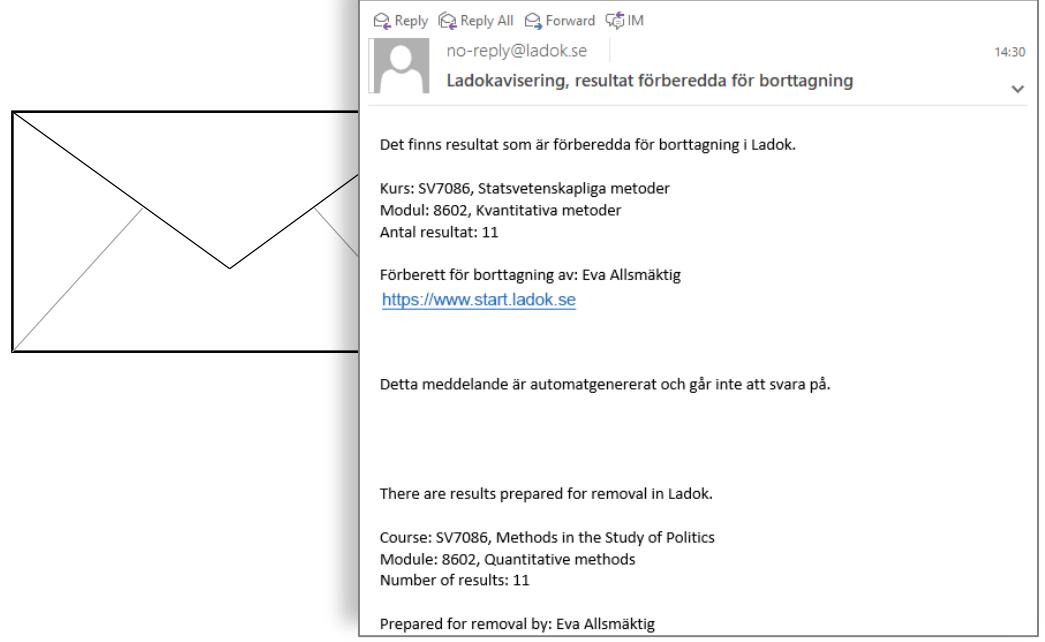

Last updated: 2020-09-03 Version of Ladok at the latest update: 1.52.0

# Ladok

## **How to remove certified results prepared for removal**

- 1. Log in to Ladok and the tab **Certify**
- 2. You will see a marking ("Removal of certified result") in the row of the course / module where you need to remove the results. Click **on the link** to remove the certified result.

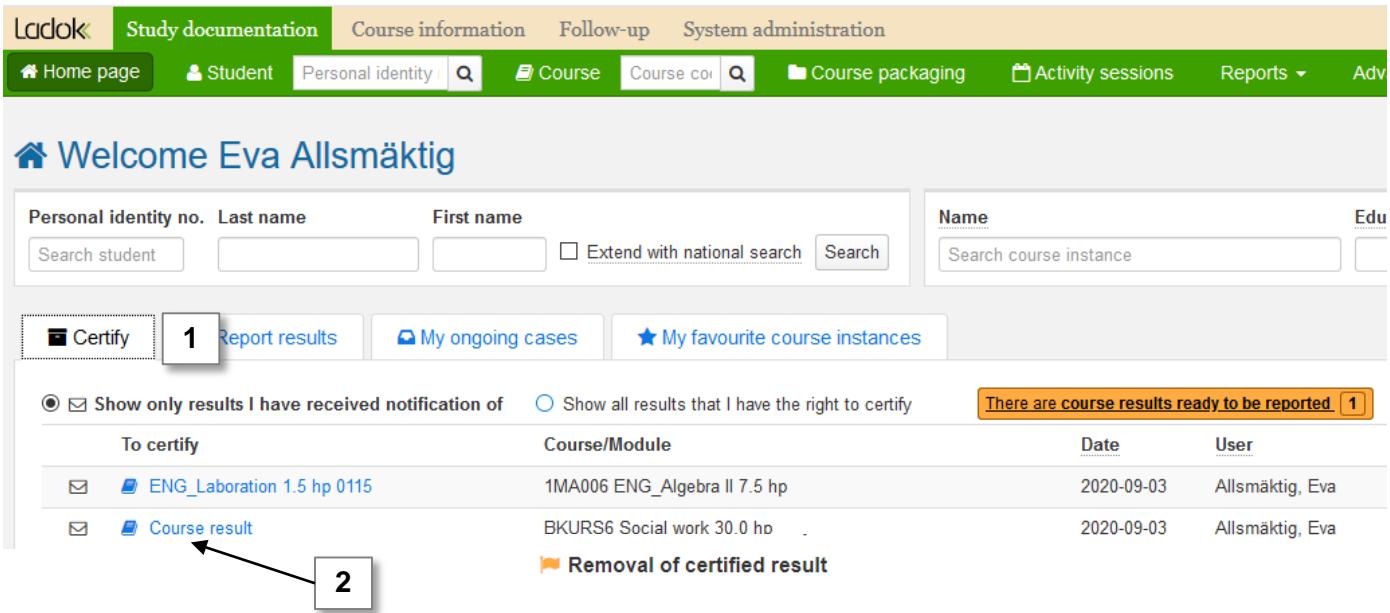

- 3. You are re-directed to the course result or module, and will see the results prepared for removal. **Mark the students** whose results should be removed and **click on "Remove results that are prepared for removal".**
- **4. Confirm the removal** in the dialogue box that shows up. *Any comment you write in the dialogue box will not be shown to the student.*
- 5. You may need to **log in to Ladok again** to confirm your identity (depends on the university)

The certified results have now been removed and the students are no longer showing in the list.

The user who reports results for the course can report a new result.

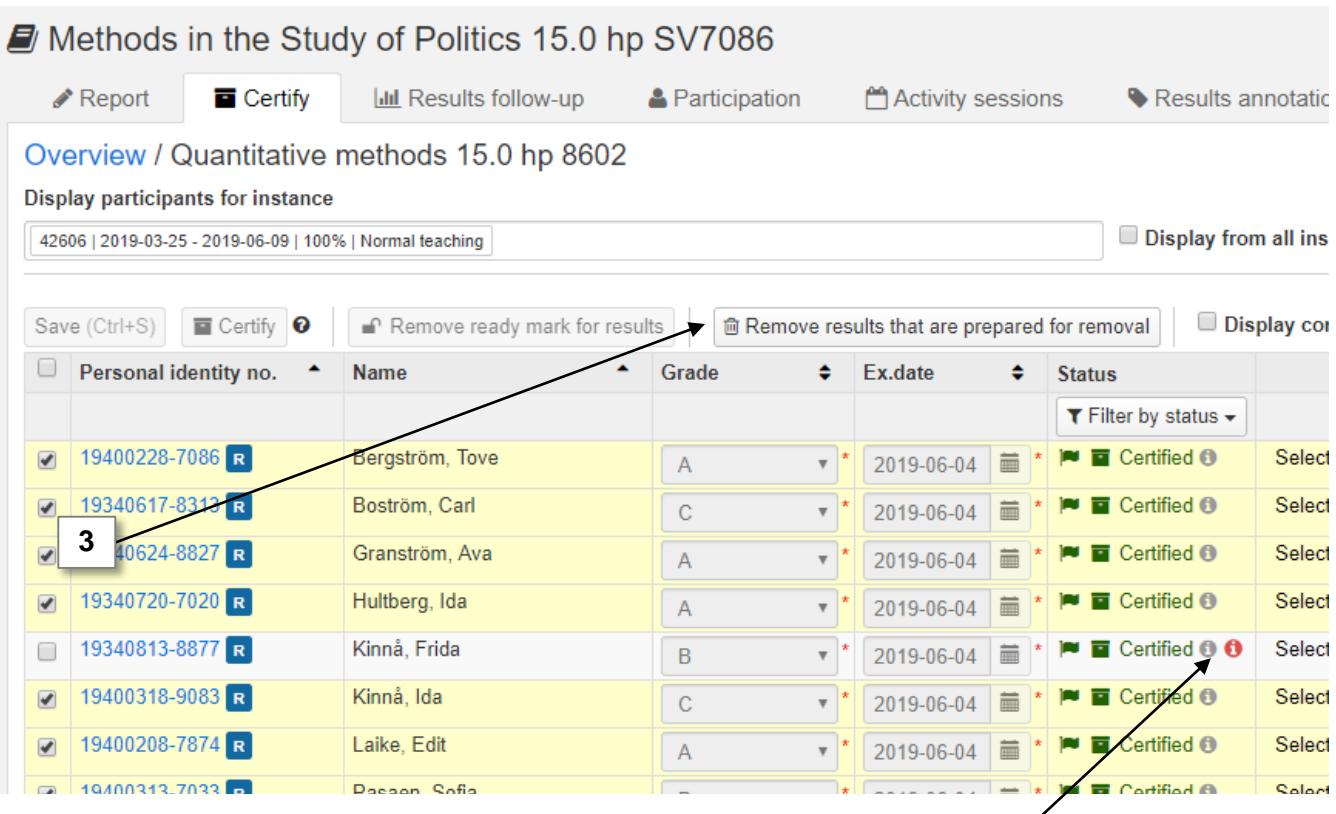

#### **= Obstacle to remove the results**

The red "i" will show in the row of a student if there is an obstacle to remove the results. This may be caused by:

- You are trying to remove a result on a module before removing the course result first. Remove the course result, and then remove the result of the module
- The result is included in an issued degree certificate or course certificate and cannot be removed.